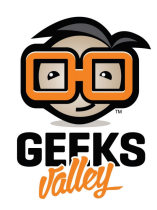

## [مشروع روبوت تتبع الائنات](https://geeksvalley.com/en/tutorial/mbot-object-follower/)

ف هذا المشروع سنقوم بعمل روبوت يتحرك متتبعا الأجسام القريبة منه ، حيث يتحرك للأمام ويتتبع الجسم إذا كان قريبا بمسافة معينة بينما يتحرك للخلف إذا أصبح الجسم قريبا جدًا ليتفادى الاصطدام

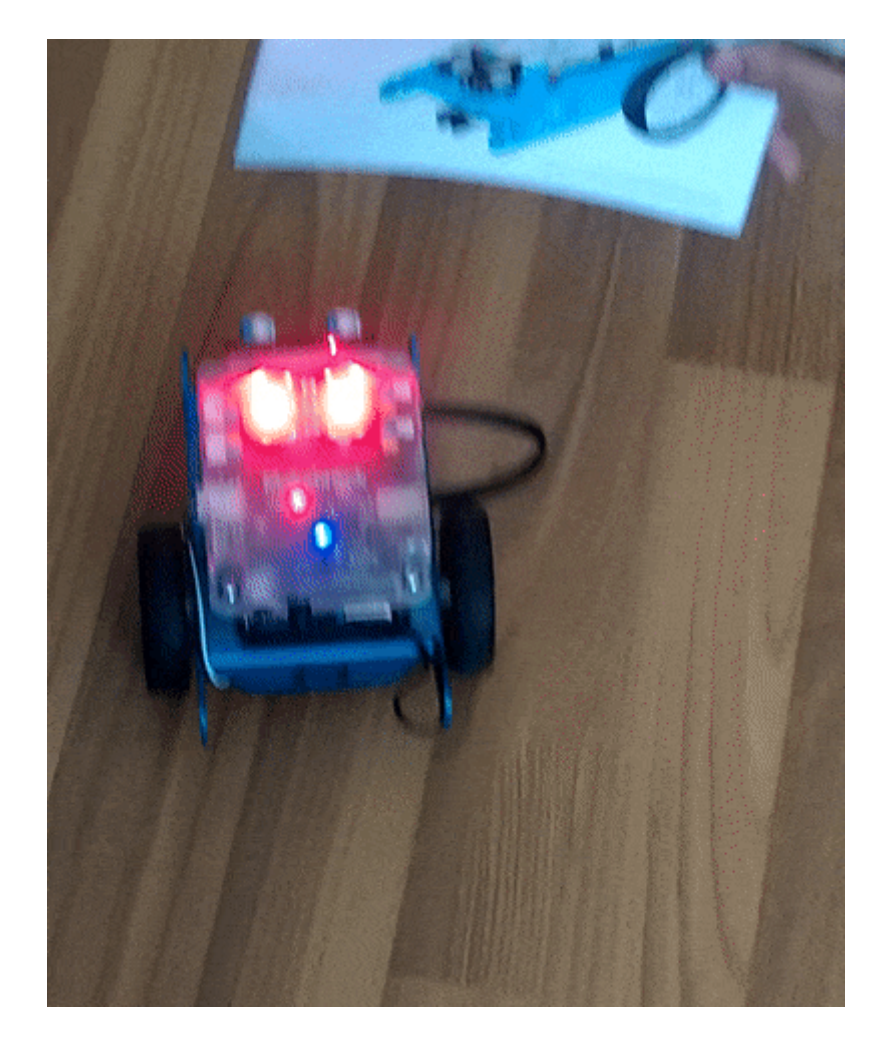

تعتمد فكرة الروبوت على أساس قياس المسافة باستخدام مستشعر الموجات فوق الصوتية بين الروبوت والجسم الذي أمامه ومن ثم التحرك وفق هذه المسافة.

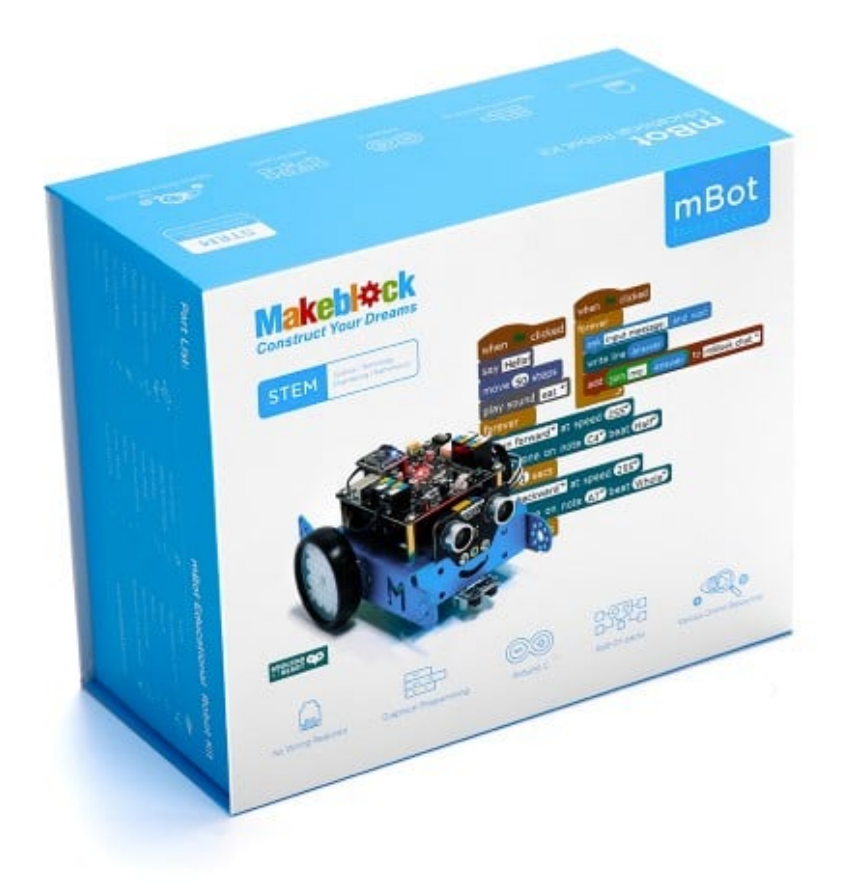

mBot Kit

أو [Kit Ranger mBot](https://geeksvalley.com/product/mbot-ranger/)

## مستشعر الموجات فوق الصوتية (Sensor Ultrasonic(

يقوم مستشعر الموجات فوق الصوتية بقياس المسافة حيث يقوم باطلاق موجات صوتية عالية التردد لا يمن للأذن البشرية سماعها وعند اصطدام هذه الموجات بجسم ما ترتد على شكل صدى Echo ،عند ارتداد هذه الموجات يتم حساب الزمن الذي استغرقته للعودة إلى المستشعر وحساب المسافة.

يعتمد الخفاش لتحديد مساره على نفس المبدأ فإنه يقوم بإرسال موجات فوق صوتية وعند اصطدامها بالأشجار والمبانى ترتد إليه ويتمكن من تغيير اتجاه طيرانه دون الحاجة إلى حاسة الإبصار.

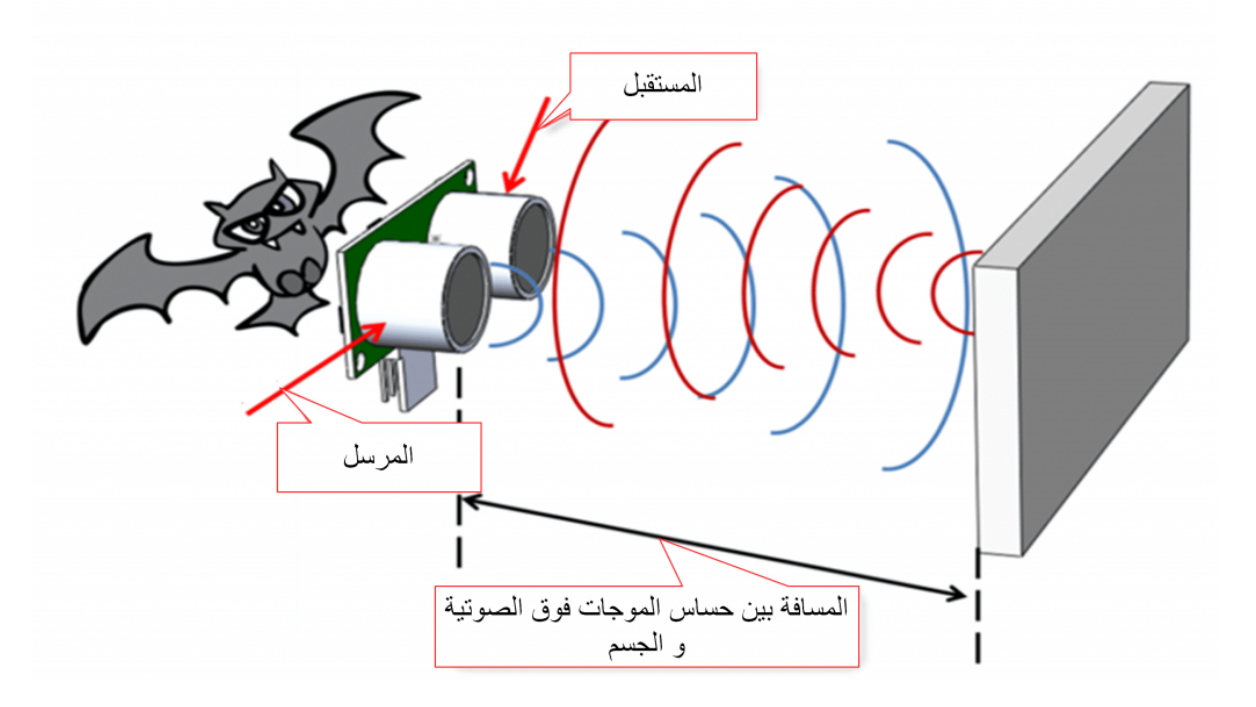

برمجة الروبوت

سنقوم بكتابة برنامج للروبوت بحيث يتحرك للأمام متتبعا للجسم الذي أمامه عند مسافة محددة وإذا أصبحت المسافة صغيرة جدا يتحرك الروبوت للخلف متفاديا للاصطدام

ف البداية سنقوم بإنشاء متغير باسم Distance وتعيينه لتخزين قراءة مستشعر الموجات فوق الصوتية

set Distance v to ultrasonic sensor (Port3<sup>v</sup>) distance

نقوم بتحديد المسافة التى يتتبع خلالها الروبوت الجسم الذي أمامه ويتحرك للأمام باستخدام الأمر البرمجى if else إذا كانت المسافة أكبر من 12 سم أو أقل من 30 سم يتحرك الروبوت للأمام بسرعة 100 وتبق إضاءة LED مطفأة

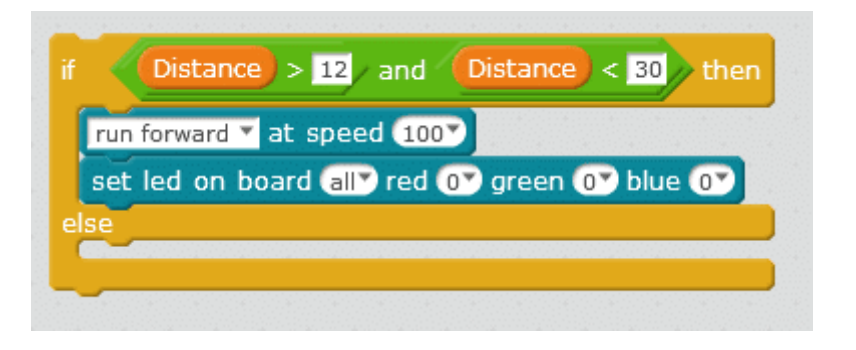

نقوم بوضع شرط آخر تحديد المسافة التي يتحرك فيها الروبوت للخلف Backward وهنا قمنا بتحديد إذا كانت أقل من 12 سم

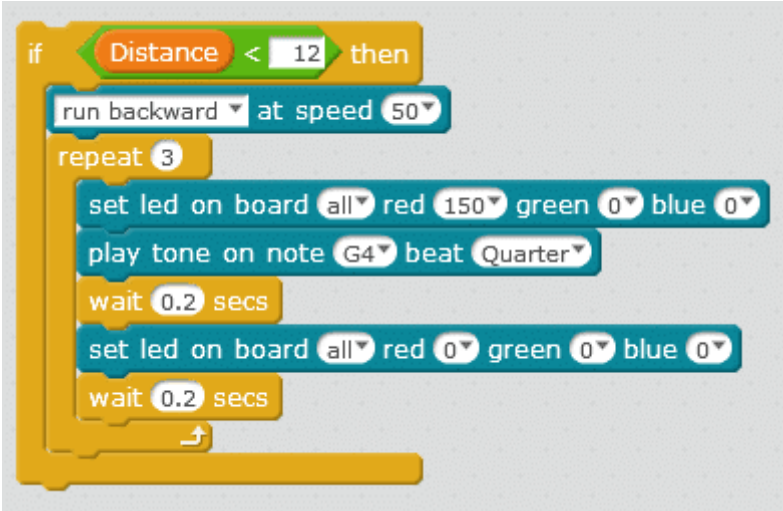

داخل أمر التكرار Repeat كما نلاحظ في الصورة السابقة

قمنا باختيار الأمر البرمجي الذي يتحكم بإضاءة LED لإصدار وميض ضوئي قمنا باختيارشدة إضاءة اللون الأحمر 150 ثم أضفنا أمر التأخير الزمني wait لجعل الإضاءة تفتح وتغلق كل 0.2ثانية

أضفنا كذلك أمر برمجى يقوم بتشغيل تنبيه صوتى بنغمة معينة

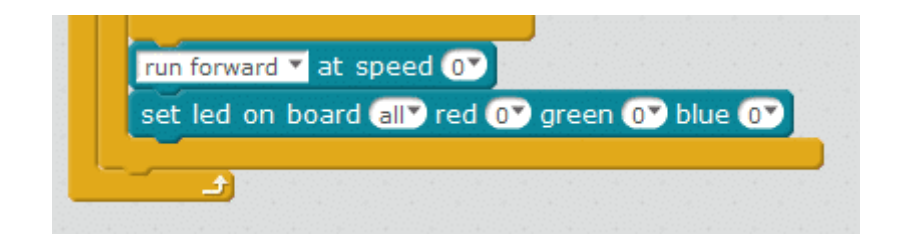

الكود البرمجي:

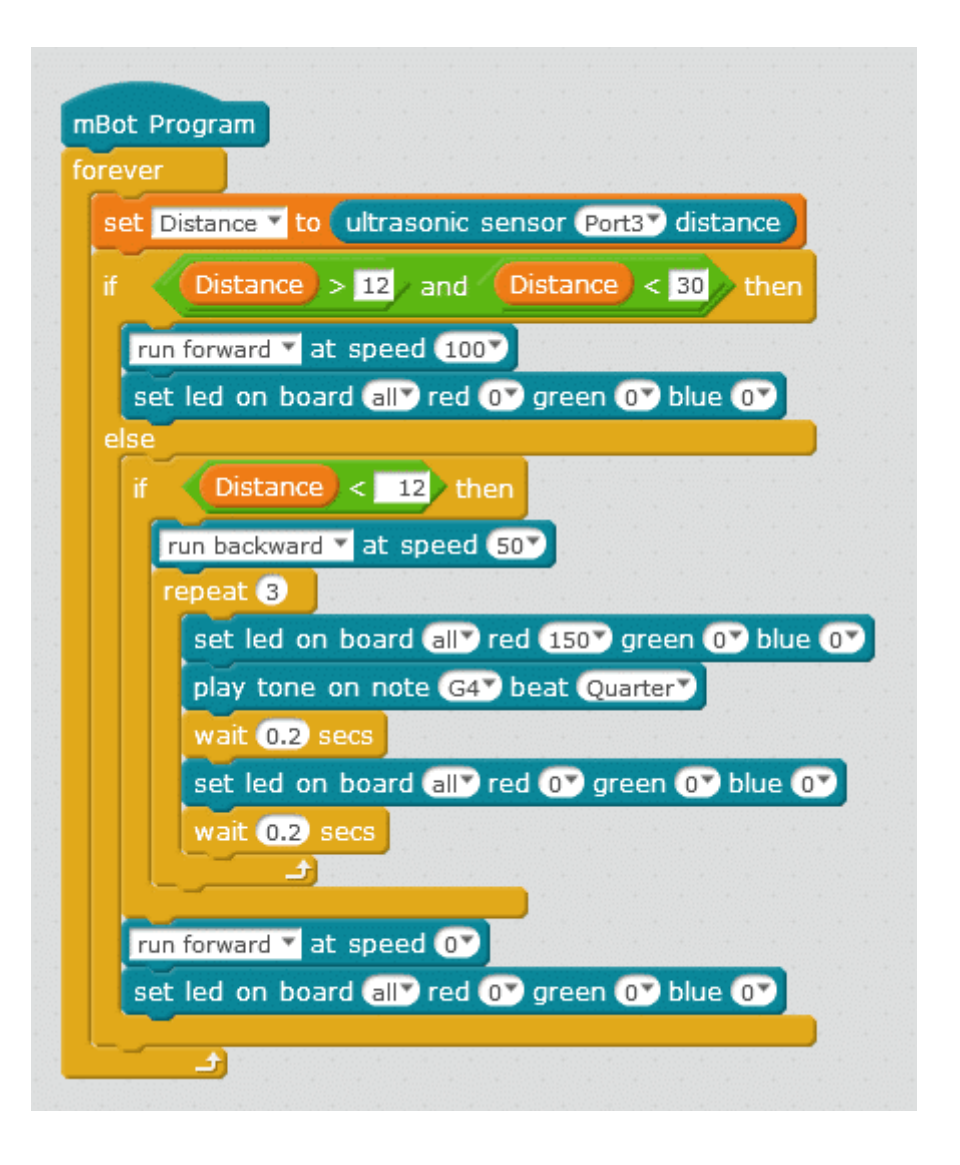

لم**عل**ومات أكثر حول الأوامر البرمجية الأخرى يمكنك مراجعة درس [جولة حول الأامر البرمجية](https://geeksvalley.com/tutorial/mblock-programming-blocks/).